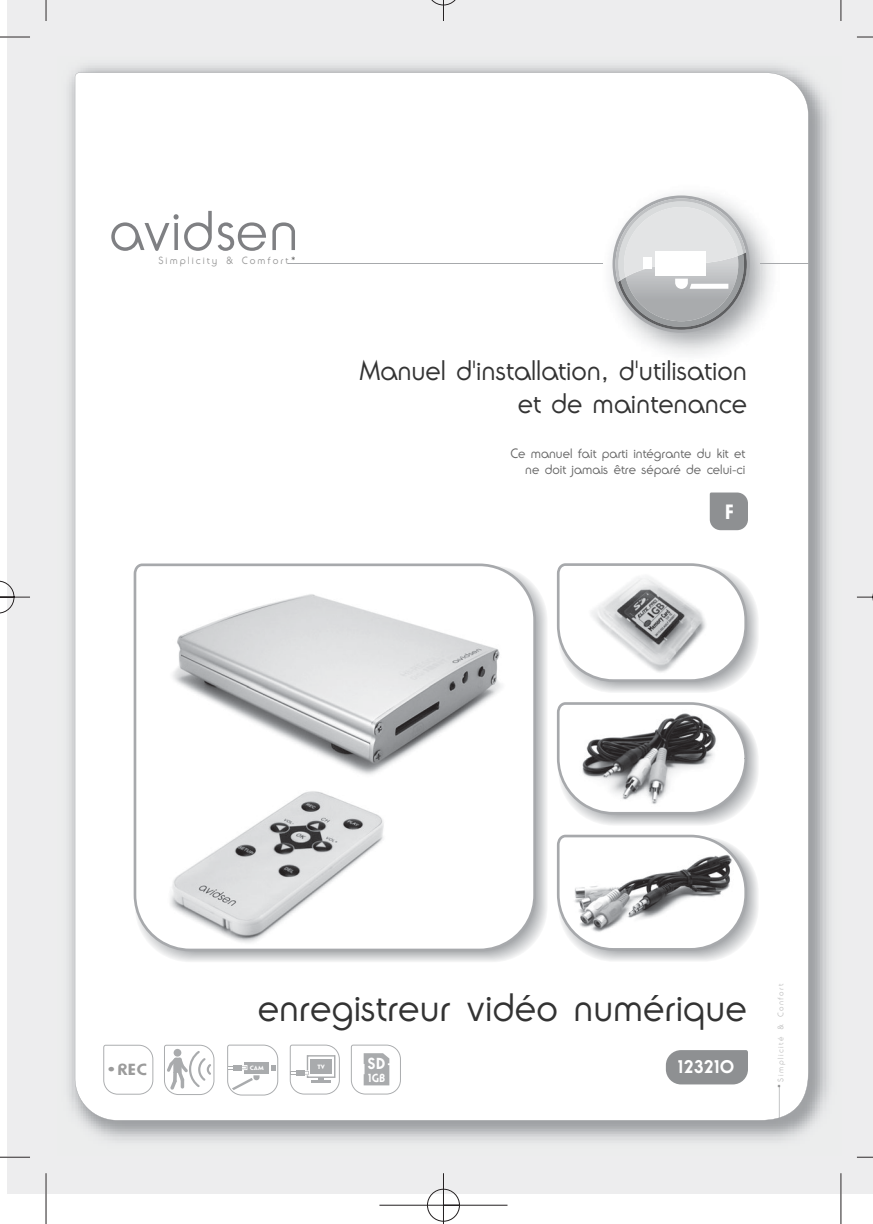

notice 123210V1 18/02/09 17:59 Page 2

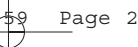

#### **1. Précautions d'installation**

Ce produit se branche sur un système de surveillance vidéo entre une caméra de surveillance et un moniteur ou une télévision.

Ce système permet d'enregistrer des fichiers vidéo issus du système de surveillance (caméra fournie) par détection de mouvement (analyse de l'image) ou manuellement.

L'enregistreur peut accepter deux caméras mais la détection de mouvement ne peut se faire que sur une seule caméra à la fois. Il est toutefois possible de basculer périodiquement cette fonction sur chaque caméra.

L'enregistreur ne doit pas être installé dans des conditions extrêmes d'humidité, de température, de risques de rouille ou de poussière.

Ne pas installer l'enregistreur dans des lieux froids ou sujets à de grandes variations de températures.

Le module externe ne doit pas être directement exposé à la lumière du soleil. Un porche ou un lieu couvert sont préférables.

Le module externe ne doit pas être installé dans un lieu où le filtre de l'objectif serait exposé aux rayures et aux salissures.

Ne pas exposer les modules à la lumière directe du soleil ou à une quelconque source lumineuse réfléchie. Eviter les lieux extrêmement lumineux pour l'unité interne, ce qui pourrait endommager irrémédiablement l'écran du moniteur.

Ne pas multiplier les multiprises ou les câbles prolongateurs.

Ne pas installer à proximité des produits chimiques acides, de l'ammoniaque ou d'une source d'émission de gaz toxiques.

Aucun récipient d'eau ne doit être placé au dessus de l'appareil.

L'enregistreur et l'adaptateur doivent être utilisés uniquement en intérieur.

Ne pas insérer/retirer une carte mémoire du logement de l'appareil sans l'avoir mis hors tension.

#### **2. Contenu du kit**

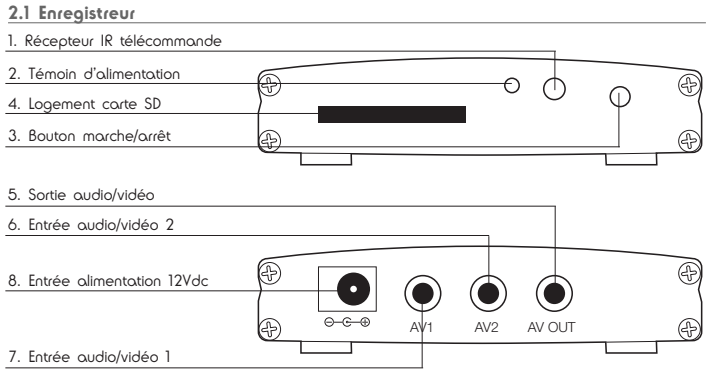

### **2.2 Télécommande**

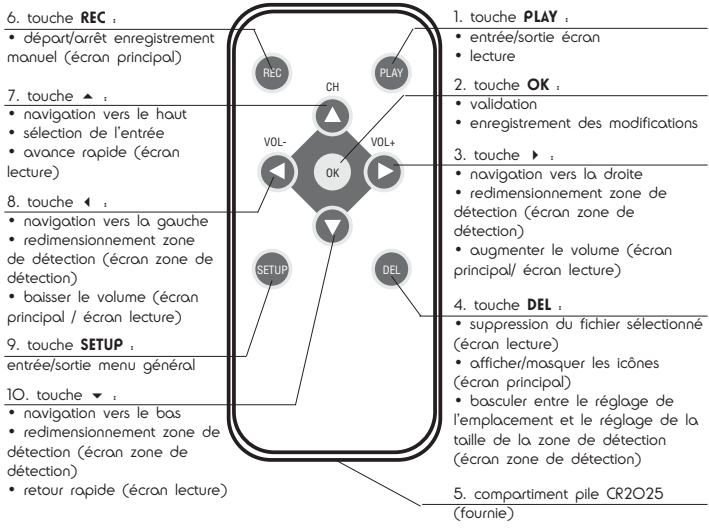

# **2.3 Carte SD**

Une carte mémoire SD d'une capacité de 1Go est fournie avec l'appareil. Elle est indispensable à l'enregistrement d'une vidéo et permet une durée d'enregistrement total de 45mn à 120mn suivant les réglages d'enregistrement choisis (voir caractéristiques en fin de notice).

La carte dispose d'un sélecteur permettant d'autoriser ou non l'écriture en mémoire :

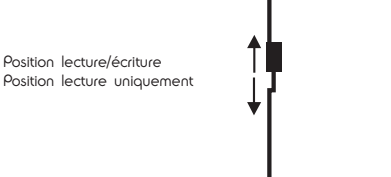

Il est possible d'augmenter la capacité d'enregistrement en utilisant une carte de taille supérieure, de type SD1.1 ou SDHC. La capacité maximum utilisable par l'enregistreur est de 32Go.

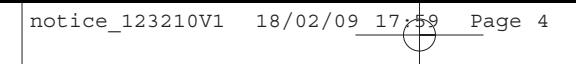

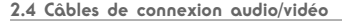

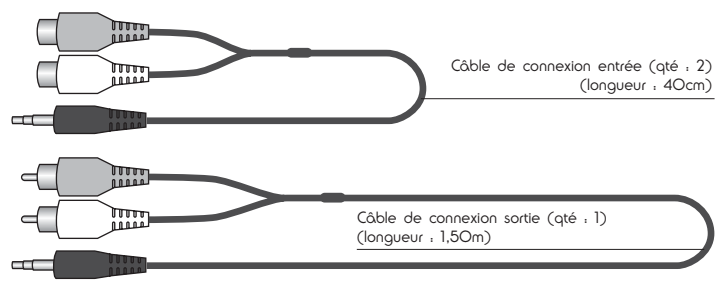

### **2.5 Adaptateur secteur**

Ne pas utiliser d'autre adaptateur secteur que celui fourni sous risque d'endommager l'appareil et d'annuler la garantie.

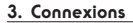

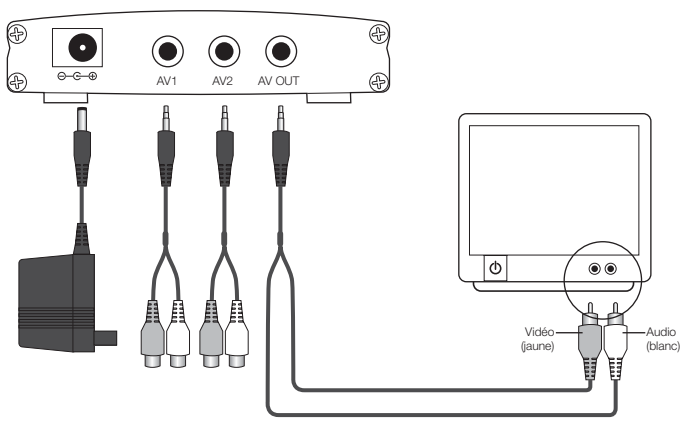

• Insérer la carte SD fournie ou tout autre carte SD compatible dans le logement de l'enregistreur prévu à cet effet.

• Connecter la sortie A/V de l'enregistreur à l'entrée vidéo d'un téléviseur ou d'un moniteur au moyen du câble fourni (jaune = vidéo, blanc = audio).

• Connecter au moins une des entrées A/V de l'enregistreur à une caméra ou une source vidéo au moyen de l'un des câbles fournis (jaune = vidéo, blanc = audio) • Brancher l'adaptateur secteur 12V à l'enregistreur.

• Appuyer sur le bouton marche/arrêt en façade de l'enregistreur. Le témoin d'alimentation s'allume.

Votre appareil est prêt à l'emploi.

**Attention :** Ne jamais insérer/retirer la carte SD quand l'appareil est alimenté sous peine de détériorer la carte SD ou le lecteur.

# **4. Utilisation**

**4.1 Indications sur l'écran principal**

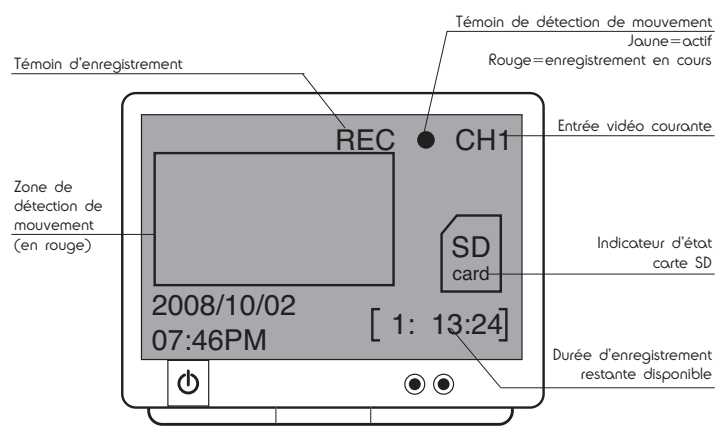

# **4.2 Navigation**

Le menu général est accessible depuis l'écran principal via la touche **SETUP** de la télécommande. Une fois dans le menu général, la navigation entre les différentes options se fait au moyen des touches directionnelles de la télécommande et de la touche **OK** pour valider.

Il est possible à tout moment de revenir sur l'écran principal en appuyant une ou plusieurs fois sur la touche **SETUP**.

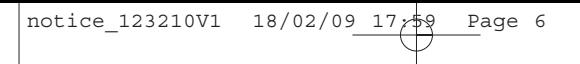

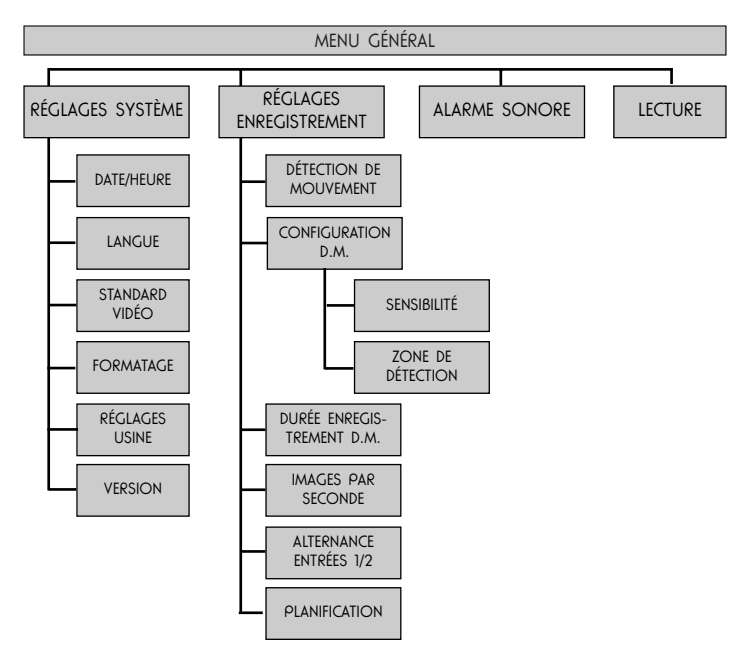

4.2.1 Menu «réglages système»

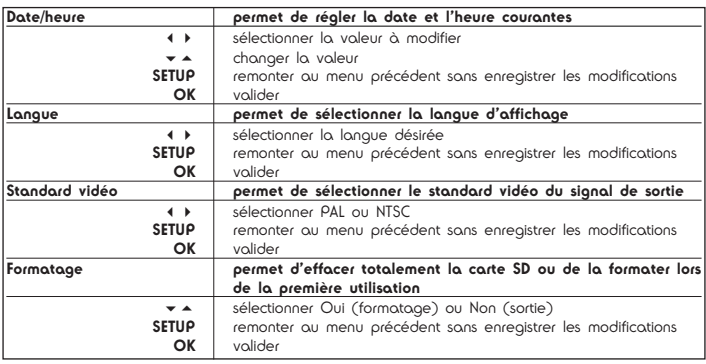

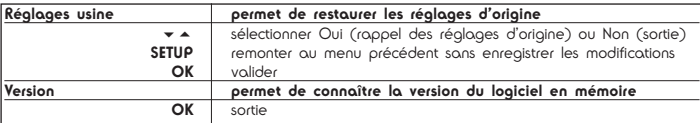

# 4.2.2 Menu «réglages enregistrement»

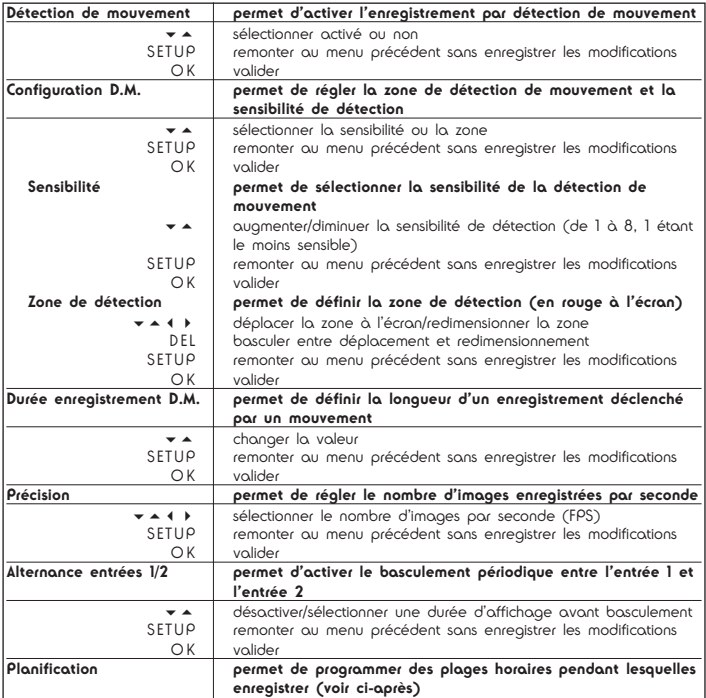

notice 123210V1 18/02/09 17:59 Page

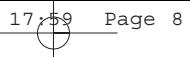

# **Sous-menu « Planification »**

L'appareil dispose de jusqu'à 4 programmes distincts dans lesquels il est possible d'enregistrer suivant deux types de déclenchement (continu/par détection de mouvement) et deux options de cycle (unique/hebdomadaire).

Hebdomadaire : permet de répéter un programme d'enregistrement chaque semaine. Unique : permet de programmer un enregistrement unique.

Continu : permet d'enregistrer en continu durant la plage horaire programmée. L'enregistrement est segmenté en vidéos d'une minute chacune. Si la taille totale des enregistrements venait à dépasser la capacité de la carte SD, les fichiers les plus anciens seront écrasés par les nouveaux.

Par détection de mouvement : permet de n'enregistrer durant la plage horaire programmée que si un mouvement est détecté. La durée de l'enregistrement est celle réglée dans le sous-menu « Durée enregistrement D.M. » dans le menu « Réglages enregistrement ». Si la taille totale des enregistrements venait à dépasser la capacité de la carte SD, les fichiers les plus anciens seront écrasés par les nouveaux.

Les touches  $\longleftrightarrow$  permettent de mettre en surbrillance la valeur à modifier.

Les touches  $\bullet$   $\bullet$  permettent de modifier la valeur en surbrillance.

La touche **OK** permet de valider.

La touche **SETUP** permet de remonter au menu précédent sans enregistrer les modifications.

Exemple : on souhaite enregistrer la semaine de 9h10 à 11h15 uniquement s'il y a mouvement devant la caméra.

Dans le menu « Planification », appuyer une▼ou▲plusieurs fois sur ou pour se placer sur un programme non utilisé (mention « Libre » à l'écran) Appuyer sur **OK** pour valider

Appuyer une ou plusieurs fois sur $\bullet$ ou $\overline{\bullet}$ jusqu'à afficher « hebdomadaire » Appuyer une fois sur pour mettre en surbrillance le jour de départ Appuyer plusieurs fois sur $\bullet$ ou $\overline{\ \ }$ jusqu'à afficher « LUN »

Appuyer une fois sur pour mettre en surbrillance le jour de fin

Appuyer plusieurs fois sur $\~~o~~u∽jusqu'à afficher « VEN »$ 

Appuyer une fois sur pour mettre en surbrillance l'heure de démarrage

Appuyer plusieurs fois sur $\bullet$ ou $\overline{\bullet}$ jusqu'à afficher « 9 »

Appuyer une fois sur pour mettre en surbrillance les minutes de l'heure de démarrage

Appuyer plusieurs fois sur $\bullet$  ou $\,\blacktriangle$ jusqu'à afficher « 10 »

Appuyer une fois sur pour mettre en surbrillance l'heure de fin

Appuyer plusieurs fois sur $\!\star$ ou $\!\star$ jusqu'à afficher « 11 »

Appuyer une fois sur pour mettre en surbrillance les minutes de l'heure de fin

Appuyer plusieurs fois sur $\bullet$  ou $\bullet$ jusqu'à afficher « 15 »

Appuyer une fois sur pour sélectionner le type de déclenchement de l'enregistrement Appuyer une <del>v</del> ou A plusieurs fois sur ou jusqu'à afficher « Détection de Mouvement » Valider avec **OK**

notice\_123210V1 18/02/09 17:59 Page 9

#### 4.2.3 Menu «alarme sonore»

Il est possible d'émettre un signal sonore lors d'une détection de mouvement.

- Les touches permettent de sélectionner l'activation ou non.
- La touche OK permet de valider l'option choisie.
- La touche SETUP permet de remonter au menu précédent sans enregistrer les modifications.

#### 4.2.4 Menu «lecture»

Le menu « Lecture » permet de visualiser les enregistrements sur la carte. Il est possible de rentrer dans le menu « Lecture » directement depuis l'écran principal, au moyen de la touche **PLAY**.

Une fois rentré dans le menu « Lecture », une liste de dossiers apparaît avec les dates auxquelles les enregistrements ont été effectués.

- Les touches-permettent de sélectionner la date souhaitée.
- La touche **OK** permet de rentrer dans le dossier en surbrillance.
- La touche **DEL** permet d'effacer de la carte SD le dossier en surbrillance et les vidéos qu'il contient.

• La touche **SETUP** permet de remonter au menu précédent sans enregistrer les modifications.

Une fois rentré dans le dossier souhaité, la liste des enregistrements effectués apparaît par ordre chronologique. Si aucune vidéo n'a été enregistrée à la date consultée, la mention «Vide» apparaît à l'écran. Pour chaque vidéo apparaît l'heure de départ et l'entrée vidéo concernée. En haut à droite sur l'écran, un compteur indique le nombre d'enregistrements présents en mémoire pour la date choisie.

- Les touches  $\bullet$  A permettent de sélectionner la séquence à regarder.
- La touche **OK** permet de lancer sa lecture.
- La touche **DEL** permet d'effacer de la carte SD le fichier en surbrillance.

• La touche **SETUP** permet de remonter au menu précédent sans enregistrer les modifications.

Une fois le fichier vidéo sélectionné à l'aide de la touche **OK**, la lecture est lancée. En bas de l'écran apparaît une barre de défilement, en haut à droite apparaissent la date et l'heure d'enregistrement.

- Les touches-permettent d'accélérer la lecture ou de revenir en arrière.
- Les touches « » permettent d'ajuster le volume sonore de la lecture.
- La touche **PLAY** permet de mettre en pause la lecture puis de la reprendre.
- La touche **OK** met fin à la lecture pour revenir à l'écran de sélection des enregistrements.

En fin de lecture, l'écran revient automatiquement sur l'écran de sélection des enregistrements.

#### **4.3 Arborescence en mémoire**

Il est possible de lire/sauvegarder/effacer les données présentes sur la carte SD de l'appareil à l'aide d'un ordinateur muni d'un lecteur de cartes mémoires. Les fichiers vidéo sont stockés dans des dossiers dont le nom est la date de l'enregistrement. Ils sont enregistrés au format compressé .avi, et peuvent être lu à l'aide d'un lecteur multimédia muni du codec adéquat.

# **5. Problèmes courants et solutions**

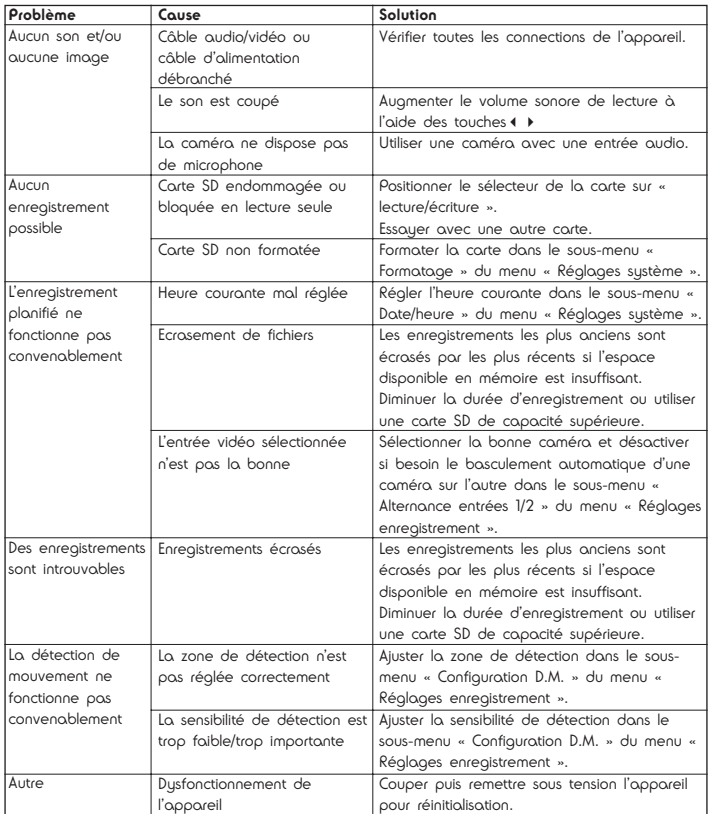

notice 123210V1 18/02/09 17; \$9 Page 11

# **6. Caractéristiques techniques**

- Nombre d'entrées vidéo : 2
- Carte mémoire : SD1.1, SDHC [Carte SD fournie avec une capacité de 1Go]
- Format d'entrée : RCA vidéo composite, audio mono
- Format de sortie : RCA vidéo composite, audio mono
- Format de stockage sur la carte: .avi
- Alimentation : 12Vdc 1A
- Résolution : VGA 640 x 480 pixels
- Standard : PAL/NTSC
- Capacité d'enregistrement :

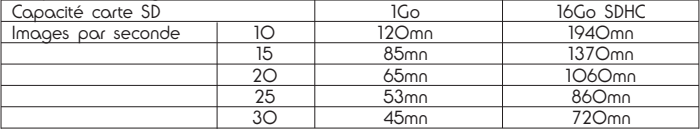

#### **7. Informations complémentaires**

#### **Entretien et nettoyage**

Avant tout entretien, débrancher l'adaptateur secteur.

Ne pas nettoyer les produits avec des substances abrasives ou corrosives.

Utiliser un simple chiffon doux légèrement humidifié.

Ne pas vaporiser à l'aide d'un aérosol, ce qui pourrait endommager l'intérieur du produit.

### **Garantie**

Ce produit est garanti 2 ans, pièces et main d'oeuvre, à compter de la date d'achat. Il est impératif de garder une preuve d'achat durant toute cette période de garantie. La garantie ne couvre pas les dommages causés par négligence, par chocs et accidents.

Aucun des éléments de ce produit ne doit être ouvert ou réparé par des personnes étrangères à la société AVIDSEN.

Toute intervention sur l'appareil annulera la garantie.

Les éléments dits consommables tels que la pile ne rentrent pas dans le cadre de la garantie.

#### **Recyclage**

Ce logo signifie qu'il ne faut pas jeter les appareils hors d'usage avec les ordures

ménagères. Les substances dangereuses qu'ils sont susceptibles de contenir peuvent nuire à la santé et à l'environnement. Faites reprendre ces appareils par votre distributeur ou utilisez les moyens de collecte sélective mis à votre disposition par votre commune.

#### **Assistance téléphonique**

En cas de problème, contacter notre Hotline au 0892 701 369. Audiotel : 0.377 Euros TTC/min

notice\_123210V1 18/02/09\_17:59 Page 12

V1